## aetna

## **Register for your member portal in five easy steps**

Subscribers and dependents can complete their member registration online by following the steps below.

aetna<sup>®</sup>

1. Visit:<http://www.aetna.com/navigator> to begin and click "Register"

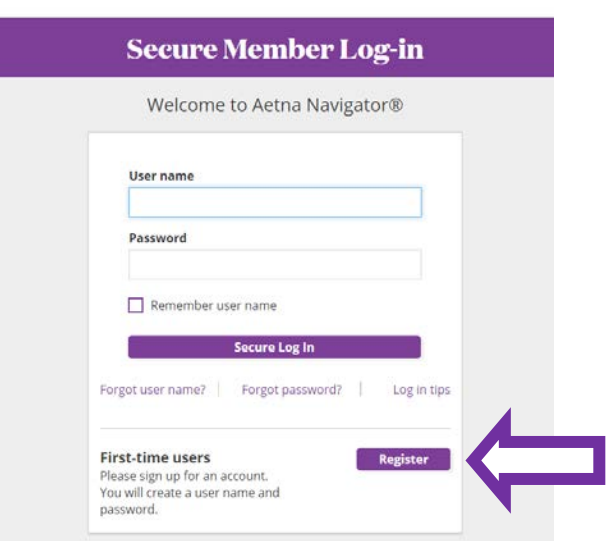

2. Enter your personal information. Use either your **Aetna Member ID Number** or your **Social Security Number**.

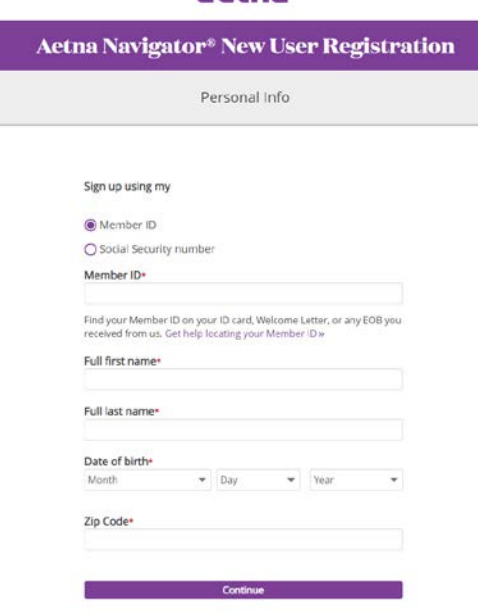

- 3. Create a secure log in with username, password and answer a security question.
- 4. Indicate Preferences for receiving email and paper notifications.
- 5. Accept the Terms and Conditions.

That's it! The next page is the Profile Validation page where you will have access to your personalized health and financial information in the Aetna member portal.

## aetna